## **Recording voice-overs at home**

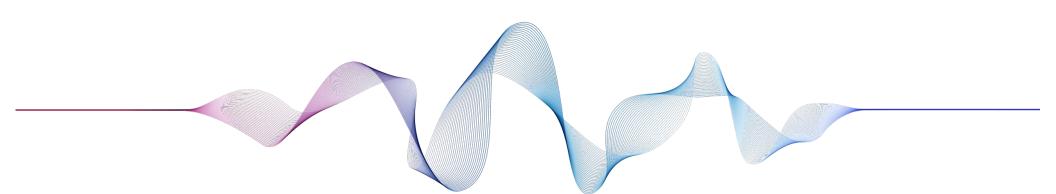

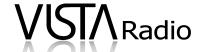

## Recording voice-overs on an iPhone

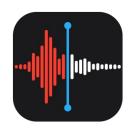

1. Find the 'Voice Memos' app on your home screen.

If you don't see it, search for it by swiping all the way to the left of your home screen and type 'Voice Memos' in the top of the search field.

2. Find a quiet room in your home or office and open the app.

The goal is to find a space that isn't echo-y. Closets and carpeted rooms are great for this. Bathrooms and hard tiled areas are not.

- 3. Hold the phone around 6-8 inches away from your mouth, with the charging port aimed towards you.
- 4. Hit record and read through the script several times.
- 5. Hit stop. Name and date the file.
- 6. Click the 3 dots to the left of the play button.
- 7. Click on the three dots and save to files. Your file is now ready for upload.

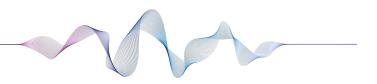

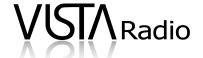

## Recording voice-overs on an Android

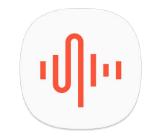

1. Find the 'Voice Memos' app on your home screen or app drawer.

Different Android makers may call this app different things. Try a search on your phone for 'Voice'.

2. If you don't have a voice memo app, you can install one from the Play Store.

We recommend ASR Voice Recorder.

The instructions below are for ASR, but should be very similar for most apps.

Find a quiet room in your home or office & open the app.

The goal is to find a space that isn't echo-y. Closets and carpeted rooms are great for this Bathrooms and hard tiled areas are not.

- 4. Hold the phone around 6-8 inches away from your mouth, with the charging port aimed towards you.
- 5. Hit record and read through the script several times.
- 6. Hit stop, then click the 3 lined icon near the top left.
- 7. Click on the three dots and save to files. Your file is now ready for upload.

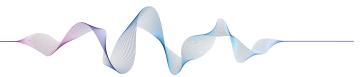

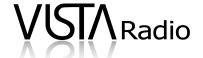